# **ToolbarToTop Crack With Product Key For Windows (Final 2022)**

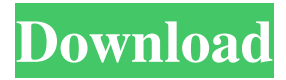

### **ToolbarToTop Crack+ Full Version Free X64 [Updated] 2022**

When activated using a keyboard shortcut, this tool causes a top-level window to appear directly above all other windows on your computer. The top-level window can be moved, closed, and launched from anywhere on the desktop. However, ToolbarToTop For Windows 10 Crack does not work with the start menu. An example of a top-level window that would be appropriate to place using ToolbarToTop is the Start Menu window that is displayed when right-clicking the Windows Taskbar. Activating ToolbarToTop with a Keyboard Shortcut: Open Taskbar Properties by going to Control Panel and doubleclicking on the Taskbar icon. Click Change icon settings. Select the arrow on the Windows Taskbar pane and click Lock to the right. In the Taskbar pane, click the Arrow button in the Toolbars pane, and the down arrow next to ToolbarToTop will appear in the Open button. Click the down arrow next to ToolbarToTop and select a keyboard shortcut. Using the down arrow next to the keyboard shortcut, select a hot key for the shortcut. ToolbarToTop Shortcut Settings: You can configure ToolbarToTop from the 'Windows' and 'Search' section of the Control Panel ToolbarToTop Settings: In the Keyboard pane, click the Arrow down arrow next to ToolbarToTop and select the Keyboard Shortcut option. On the Keyboard Options page, select the key combination you wish to use as a keyboard shortcut. When you are finished configuring Keyboard Shortcuts for all the windows on your computer, click OK. NOTE: If you select the Change Keyboard Settings option when ToolbarToTop is selected in the Toolbarpane, then you must manually select your keyboard shortcut to activate ToolbarToTop using the Toolbarpane. How to Move ToolbarToTop Window(s): You can move ToolbarToTop around your desktop using left or right mouse clicks and drag. The mouse must be near the ToolbarToTop window and it must be at the top of the screen when you release the mouse button. To minimize or close a ToolbarToTop window: Right-Click on the ToolbarToTop window and choose either the minimize or close buttons. To maximize a ToolbarToTop window: Right-Click on the ToolbarToTop window and choose either the maximize or full screen buttons. IMPORTANT:

#### **ToolbarToTop Crack +**

- \* Presets to commonly use Toolbars. \* Keeps a history of positions and sizes of windows.
- \* Auto-detects most Toolbars created in Windows. \* Shows tabs of Toolbars. \*

Adjustable windows and keyboard shortcuts. \* Quickly 'Select' all Toolbars in Windows. \* Automatically remembers positions of Toolbars with hotkeys \* Easily add new Toolbars. \* Press alt and tab to cycle backwards through top level windows. \* Keyboard shortcuts can be used to navigate backwards in windows. \* Copy and paste contents of a window to another window. \* Auto-detect toolbar heights. \* Detects Toolbars on other computers. \* Automatically removes Toolbars on close. \* Fonts can be set on Toolbars. \* Autosize and Auto-hide (automatic size and hidin) \* Various window objects (Tabs) \* Quickly restore tabs \* Press ALT + TAB to cycle back. \* Keeps a history of positions and sizes of windows. \* Adjustable window size, position and autohide. Mousepad (Mousepad) is a mouse pad. Mousepad is an essential tool for your Windows computer. Mousepad allows you to easily customize a device driver or hardware component of your keyboard or mouse. Mousepad will act as an intermediary, but not a replacement, for your mouse device. Mousepad will need to be configured to work with your computer. You may use this tool to adjust your mouse sensitivity, or even change your mouse from a mouse to a keyboard. You can also use Mousepad to change your mouse buttons, or change the structure of the mouse pad to use instead of a mouse pad. Mousepad also allows you to change your mouse's DPI or increase your mouse's buttons, depending on how it's supported by your computer. Mousepad Description: \* Pre-configured mouse drivers. \* Mouse and Keyboard device drivers. \* Change, restart and stop services. \* Change, restart and stop network adapters. \* Change, restart and stop connections (dialup or otherwise). \* Change, restart, stop, start, restart and disable and configure network adapters. \* Change, restart, stop and start all devices. \* Change, restart, stop and start connections (dial-up or otherwise). \* Change, restart, stop and start devices. \* Restart, and shutdown Windows 09e8f5149f

#### **ToolbarToTop Crack + Free Download (2022)**

ToolbarToTop brings the selected window to the top of all other windows on your computer. This allows you to maximize all windows quickly and easily. This is done by matching the color of the window to the taskbar, hence the name. You can place ToolbarToTop shortcuts on the Windows Taskbar to open the window automatically when you boot your computer. \*\*NOTE: Your user profile will be automatically modified to enable support for ToolbarToTop.\*\* To use ToolbarToTop's shortcut creation tool, choose ToolbarToTop from the Start menu, then "Create a shortcut", then follow the prompts. ToolbarToTop - Shortcut Properties dialog Creating a shortcut is typically a two-step process. The first step asks you to define the target for the shortcut. The second step then gives you the opportunity to define options for your shortcut. You can see the current settings on the Shortcut Properties dialog, but you can change them before clicking the OK button. Step 1: Define the Target In the Target Properties dialog, you can specify the target. If you only want to run ToolbarToTop, you only need to enter the name of the toolbar - QuickLaunch, for example. The Create New Target dialog box has three Radio Buttons: To bring the target window to the top of all other windows on your computer. To bring the target window to the top of all other windows on your computer, except for the focus Window. To bring the target window to the top of all other windows on your computer, if they are maximized. To enable you to create multiple shortcuts. Note: You can run the shortcut using any of the three options by checking the checkbox to the right of that option. Next, you need to specify which window to bring to the top of the others. If you already have the window open somewhere on your computer, you can use the tab menu to select that window from a list. If you do not have the window open anywhere on your computer, you can open it manually. In that case, you can use the Quick Launch Bar to select the window. Step 2: Define Options for the Shortcut Once you specify the target and which window to bring to the top, you can change the options for the shortcut.

#### **What's New In ToolbarToTop?**

ToolbarToTop is a fast and powerful utility to bring a selected program/windows to the foreground Allows to select and close toolbars without changing the windows order Allows to open every Windows ToolbarToTop shortcuts are similar to Toolbars

ToolbarToTop offers quick and easy ways to create shortcuts that force a selected windows to the front, thus restoring the desktop to order. Additionally, ToolbarToTop also allows to search for "toolbars" shortcuts on the system menu of the Windows 7/8/10. Please note: No other shortcut application can make any program or window to top. ToolbarToTop will not change the windows order at all. Other windows like NoRegistry and update toolsbar will be excluded from this tool. If you want to create a shortcut which will close all your windows, use  $Alt + Q & Alt + W$  [Tools] [Recommendations] [Tools] [Zoom out] FastClipboard FastClipboard is a window zooms-out utility. It allows window resizing without hiding the application area, and allows you to drag applications around on your desktop without restarting them. It is a fast and useful utility that has been downloaded over 4.7M times. What's New: • Drag and drop application icons to your desktop• Undock applications from the Windows taskbar• Resize windows to your desktop size• Restore accessibility changes• Clipboard history• Performance improvements Uninstalling: • The Uninstaller will also automatically uninstall FastClipboard (if present)• Open the Help from the Control Panel to find out how to uninstall FastClipboard• Run the Uninstaller while FastClipboard is closed Uninstaller: FastClipboard is a simple but extremely useful utility for quickly resizing windows and moving programs around your Windows desktop. FastClipboard helps you create a desktop "landscape" for your applications. It allows you to: drag and drop icons for your applications on your desktop. Create one or multiple drag-and-drop desktop-landscape, resizing and moving programs around your desktop. FAST QUICKDOCK FAST QUICKDOCK is a utility that makes the windows visible over your programs in a rapid way. A few weeks ago

## **System Requirements For ToolbarToTop:**

Minimum: OS: Windows 7 x64 Processor: Intel i3 2.3Ghz or AMD equivalent Memory: 4 GB RAM Video Card: DirectX 9 Compatible GPU with at least 1 GB VRAM DirectX: Version 9.0c Network: Broadband Internet connection HDD: 500 GB or more of available space Sound Card: DirectX 9 Compatible Audio Device Screenshots: Other Notes: This may take some time to load if you have a slow internet connection

[https://buyliveme.com/wp](https://buyliveme.com/wp-content/uploads/2022/06/Immunos_Crack_X64_Updated_2022.pdf)[content/uploads/2022/06/Immunos\\_Crack\\_X64\\_Updated\\_2022.pdf](https://buyliveme.com/wp-content/uploads/2022/06/Immunos_Crack_X64_Updated_2022.pdf) <https://tuscomprascondescuento.com/?p=20566> [http://www.bankerogkontanter.no/wp](http://www.bankerogkontanter.no/wp-content/uploads/2022/06/Beautiful_Sunsets_Screensaver.pdf)[content/uploads/2022/06/Beautiful\\_Sunsets\\_Screensaver.pdf](http://www.bankerogkontanter.no/wp-content/uploads/2022/06/Beautiful_Sunsets_Screensaver.pdf) <https://liverpooladdicts.com/?p=8176> <https://immakinglifebetter.com/dratbar-1-2-0-72-crack-free-download-april-2022/> <http://malenatango.ru/32bit-ftp-crack/> <https://fitenvitaalfriesland.nl/protech-measurements-crack-with-license-key/> <https://npcfmc.com/dj-player-crack-free-for-pc/> <http://bankekhodro.com/qazwsx123456/uploads/2022/06/idelberk.pdf> [http://www.ubom.com/upload/files/2022/06/J9x8rShcofHDtPpXuHsJ\\_08\\_597964fe4404](http://www.ubom.com/upload/files/2022/06/J9x8rShcofHDtPpXuHsJ_08_597964fe44040c17c9401cbb57d5e5ea_file.pdf) [0c17c9401cbb57d5e5ea\\_file.pdf](http://www.ubom.com/upload/files/2022/06/J9x8rShcofHDtPpXuHsJ_08_597964fe44040c17c9401cbb57d5e5ea_file.pdf) <http://www.l-mesitran.ro/?p=1> <https://ksycomputer.com/muffon-0-1-0-crack-keygen-full-version-free-updated-2022/> [https://emperiortech.com/wp-content/uploads/2022/06/RPM\\_Remote\\_Print\\_Manager\\_El](https://emperiortech.com/wp-content/uploads/2022/06/RPM_Remote_Print_Manager_Elite__Crack___Free_Download_WinMac_Latest_2022.pdf) ite Crack Free Download WinMac Latest 2022.pdf <https://benarthez.com/wp-content/uploads/2022/06/inthil.pdf> [http://xn----7sbahcaua4bk0afb7c9e.xn--p1ai/xnote-stopwatch-crack-product](http://xn----7sbahcaua4bk0afb7c9e.xn--p1ai/xnote-stopwatch-crack-product-key-3264bit/)[key-3264bit/](http://xn----7sbahcaua4bk0afb7c9e.xn--p1ai/xnote-stopwatch-crack-product-key-3264bit/) [https://cosplaygoals.com/upload/files/2022/06/ioxwK16EVzcLOhfvYeMo\\_08\\_597964fe](https://cosplaygoals.com/upload/files/2022/06/ioxwK16EVzcLOhfvYeMo_08_597964fe44040c17c9401cbb57d5e5ea_file.pdf) [44040c17c9401cbb57d5e5ea\\_file.pdf](https://cosplaygoals.com/upload/files/2022/06/ioxwK16EVzcLOhfvYeMo_08_597964fe44040c17c9401cbb57d5e5ea_file.pdf) <https://harneys.blog/2022/06/08/map-style-sheet-editor-activation-download-latest-2022/> https://playerclub.app/upload/files/2022/06/Y16Odt6GeDbyl2uqdzrG\_08\_d586f42668f8 [175762ee0729d40e35ad\\_file.pdf](https://playerclub.app/upload/files/2022/06/Y16Qdt6GeDbyl2uqdzrG_08_d586f42668f8175762ee0729d40e35ad_file.pdf) [http://thetutorialworld.com/advert/neo-replace-crack-with-keygen-mac-win](http://thetutorialworld.com/advert/neo-replace-crack-with-keygen-mac-win-updated-2022/)[updated-2022/](http://thetutorialworld.com/advert/neo-replace-crack-with-keygen-mac-win-updated-2022/)

<http://worldpublishersnews.com/2022/06/08/mortal-kombat-windows-theme/>